# **MLBench Dashboard Documentation**

**MLBench development team**

**Dec 01, 2020**

## **MLBENCH**

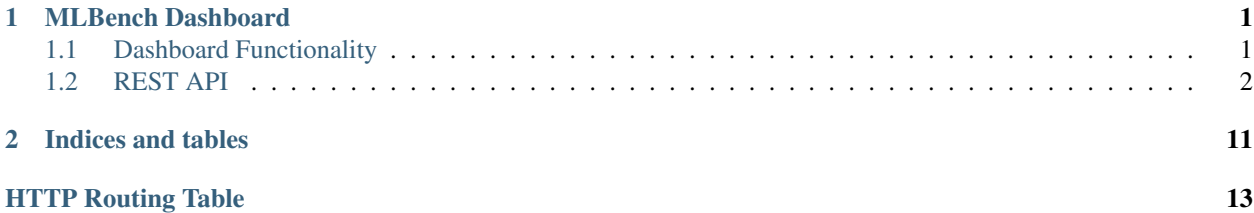

### **CHAPTER**

**ONE**

## **MLBENCH DASHBOARD**

<span id="page-4-0"></span>MLBench comes with a dashboard to manage and monitor the cluster and jobs.

## <span id="page-4-1"></span>**1.1 Dashboard Functionality**

## **1.1.1 Main Page**

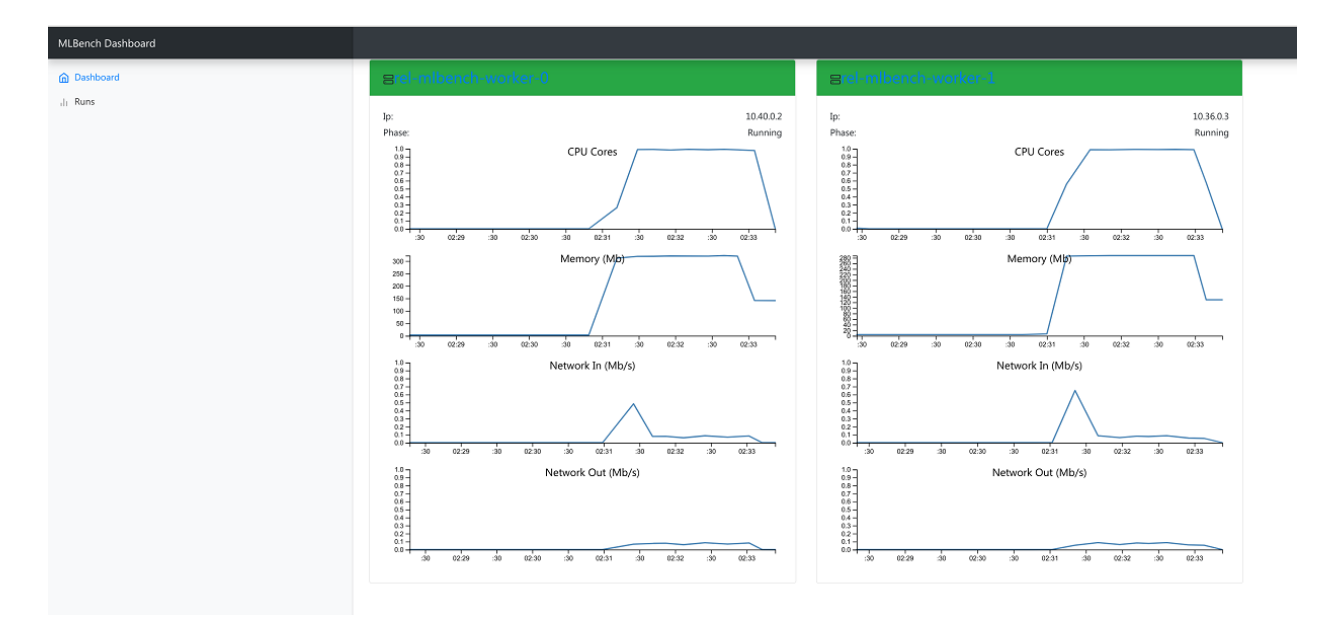

Fig. 1: Dashboard Main Page

The main view shows all MLBench worker nodes and their current status

## **1.1.2 Runs Page**

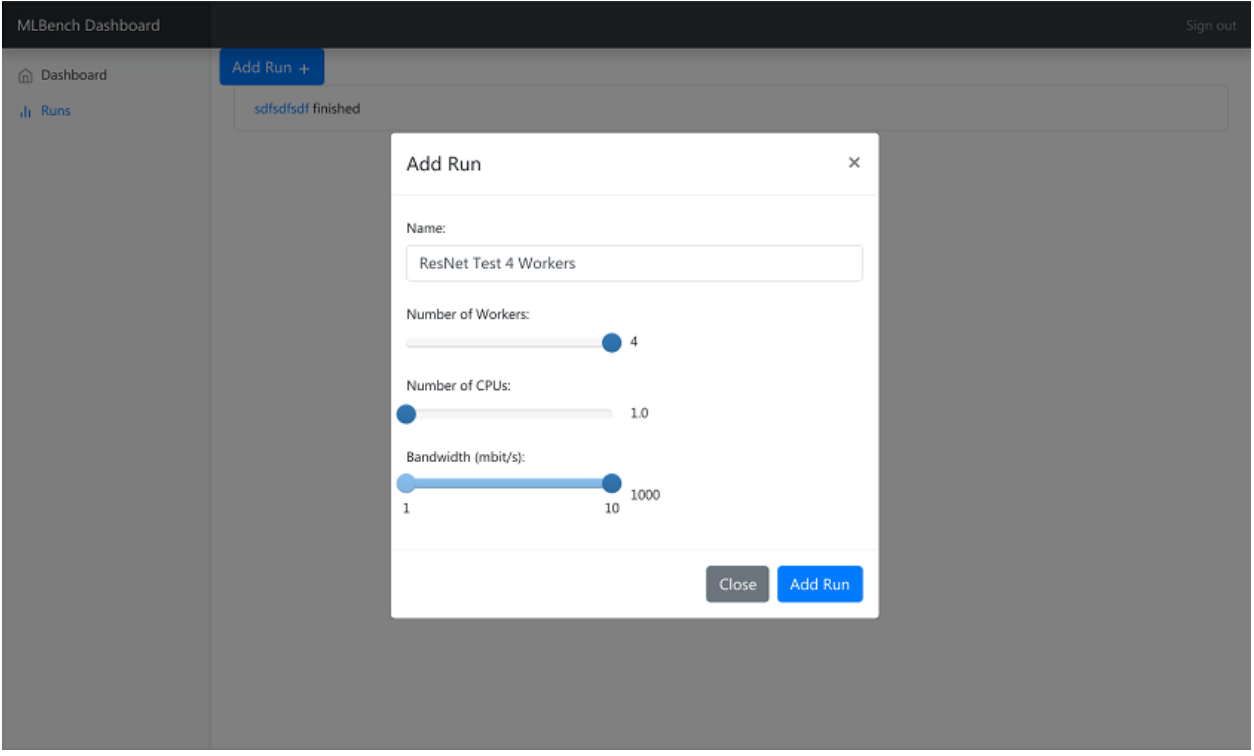

Fig. 2: Dashboard Runs Page

The Runs page allows you to start a new experiment on the worker nodes. You can select how many workers to use and how many CPU Cores each worker can utilize.

### **1.1.3 Run Details Page**

The Run Details page shows the progress and result of an experiment. You can track metrics like train loss and validation accuracy as well as see the stdout and stderr logs of all workers.

It also allows you to download all the metrics of a run as well as resource usage of all workers participating in the run as json files.

## <span id="page-5-0"></span>**1.2 REST API**

MLBench provides a basic REST Api though which most functionality can also be used. It's accessible through the /api/ endpoints on the dashboard URL.

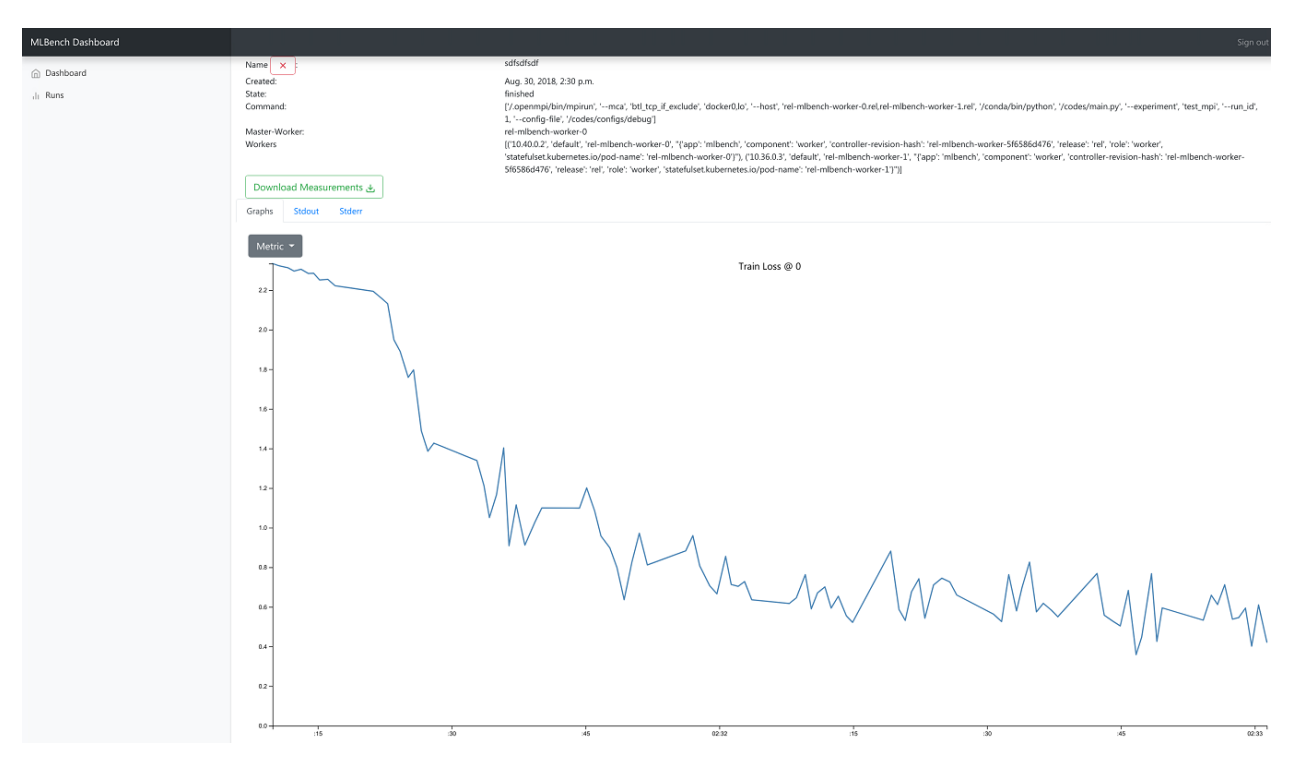

Fig. 3: Dashboard Run Details Page

### **1.2.1 Pods**

#### <span id="page-6-0"></span>**GET /api/pods/**

All Worker-Pods available in the cluster, including status information

#### Example request:

```
GET /api/pods HTTP/1.1
Host: example.com
Accept: application/json, text/javascript
```
#### Example response:

```
HTTP/1.1 200 OK
Vary: Accept
Content-Type: text/javascript
\overline{\mathbb{L}}{
    "name":"worn-mouse-mlbench-worker-55bbdd4d8c-4mxh5",
    "labels":"{'app': 'mlbench', 'component': 'worker', 'pod-template-hash':
˓→'1166880847', 'release': 'worn-mouse'}",
    "phase":"Running",
    "ip":"10.244.2.58"
  },
  {
    "name":"worn-mouse-mlbench-worker-55bbdd4d8c-bwwsp",
    "labels":"{'app': 'mlbench', 'component': 'worker', 'pod-template-hash':
˓→'1166880847', 'release': 'worn-mouse'}",
    "phase":"Running",
```

```
"ip":"10.244.3.57"
```
#### Request Headers

• [Accept](https://tools.ietf.org/html/rfc7231#section-5.3.2) – the response content type depends on Accept header

#### Response Headers

• [Content-Type](https://tools.ietf.org/html/rfc7231#section-3.1.1.5) – this depends on Accept header of request

#### Status Codes

• [200 OK](http://www.w3.org/Protocols/rfc2616/rfc2616-sec10.html#sec10.2.1) – no error

### **1.2.2 Metrics**

} ]

#### <span id="page-7-0"></span>**GET /api/metrics/**

Get metrics (Cpu, Memory etc.) for all Worker Pods

#### Example request:

```
GET /api/metrics HTTP/1.1
Host: example.com
Accept: application/json, text/javascript
```
#### Example response:

```
HTTP/1.1 200 OK
Vary: Accept
Content-Type: text/javascript
{
  "quiet-mink-mlbench-worker-0": {
      "container_cpu_usage_seconds_total": [
          {
              "date": "2018-08-03T09:21:38.594282Z",
              "value": "0.188236813"
          },
          {
              "date": "2018-08-03T09:21:50.244277Z",
              "value": "0.215950298"
          }
      ]
  },
  "quiet-mink-mlbench-worker-1": {
      "container_cpu_usage_seconds_total": [
          {
              "date": "2018-08-03T09:21:29.347960Z",
              "value": "0.149286015"
          },
          {
              "date": "2018-08-03T09:21:44.266181Z",
              "value": "0.15325329"
          }
      ],
```

```
"container_cpu_user_seconds_total": [
        {
            "date": "2018-08-03T09:21:29.406238Z",
            "value": "0.1"
        },
        {
            "date": "2018-08-03T09:21:44.331823Z",
            "value": "0.1"
        }
    ]
}
```
#### Request Headers

}

• [Accept](https://tools.ietf.org/html/rfc7231#section-5.3.2) – the response content type depends on Accept header

#### Response Headers

• [Content-Type](https://tools.ietf.org/html/rfc7231#section-3.1.1.5) – this depends on Accept header of request

#### Status Codes

- [200 OK](http://www.w3.org/Protocols/rfc2616/rfc2616-sec10.html#sec10.2.1) no error
- <span id="page-8-0"></span>**GET /api/metrics/**(**str:** *pod\_name\_or\_run\_id*)**/** Get metrics (Cpu, Memory etc.) for all Worker Pods

#### Example request:

```
GET /api/metrics HTTP/1.1
Host: example.com
Accept: application/json, text/javascript
```
#### Example response:

```
HTTP/1.1 200 OK
Vary: Accept
Content-Type: text/javascript
{
  "container_cpu_usage_seconds_total": [
     {
          "date": "2018-08-03T09:21:29.347960Z",
          "value": "0.149286015"
      },
      {
          "date": "2018-08-03T09:21:44.266181Z",
          "value": "0.15325329"
     }
  ],
  "container_cpu_user_seconds_total": [
      {
          "date": "2018-08-03T09:21:29.406238Z",
          "value": "0.1"
      },
      {
          "date": "2018-08-03T09:21:44.331823Z",
```

```
"value": "0.1"
    }
]
```
#### Query Parameters

- **since** only get metrics newer than this date, (Default *1970-01-01T00:00:00.000000Z*)
- **metric\_type** one of *pod* or *run* to determine what kind of metric to get (Default: *pod*)

#### Request Headers

• [Accept](https://tools.ietf.org/html/rfc7231#section-5.3.2) – the response content type depends on Accept header

#### Response Headers

• [Content-Type](https://tools.ietf.org/html/rfc7231#section-3.1.1.5) – this depends on  $Accept$  header of request

Status Codes

• [200 OK](http://www.w3.org/Protocols/rfc2616/rfc2616-sec10.html#sec10.2.1) – no error

#### <span id="page-9-0"></span>**POST /api/metrics**

}

Save metrics. "pod\_name" and "run\_id" are mutually exclusive. The fields of metrics and their types are defined in *mlbench/api/models/kubemetrics.py*.

#### Example request:

```
POST /api/metrics HTTP/1.1
Host: example.com
Accept: application/json, text/javascript
{
  "pod_name": "quiet-mink-mlbench-worker-1",
  "run_id": 2,"name": "accuracy",
 "date": "2018-08-03T09:21:44.331823Z",
  "value": "0.7845",
  "cumulative": False,
  "metadata": "some additional data"
}
```
#### Example response:

```
HTTP/1.1 201 CREATED
Vary: Accept
Content-Type: text/javascript
{
  "pod_name": "quiet-mink-mlbench-worker-1",
  "name": "accuracy",
  "date": "2018-08-03T09:21:44.331823Z",
  "value": "0.7845",
  "cumulative": False,
  "metadata": "some additional data"
}
```
#### Request Headers

• [Accept](https://tools.ietf.org/html/rfc7231#section-5.3.2) – the response content type depends on Accept header

#### Response Headers

• [Content-Type](https://tools.ietf.org/html/rfc7231#section-3.1.1.5) – this depends on  $Accept$  header of request

#### Status Codes

• [201 Created](http://www.w3.org/Protocols/rfc2616/rfc2616-sec10.html#sec10.2.2) – no error

### **1.2.3 Runs**

#### <span id="page-10-0"></span>**GET /api/runs/**

Gets all active/failed/finished runs

#### Example request:

```
GET /api/runs/ HTTP/1.1
Host: example.com
Accept: application/json, text/javascript
```
#### Example response:

```
HTTP/1.1 200 OK
Vary: Accept
Content-Type: text/javascript
\overline{a}{
    "id": 1,
    "name": "Name of the run",
    "created_at": "2018-08-03T09:21:29.347960Z",
    "state": "STARTED",
    "job_id": "5ec9f286-e12d-41bc-886e-0174ef2bddae",
    "job_metadata": {...}
  },
  {
    "id": 2,
    "name": "Another run",
    "created_at": "2018-08-02T08:11:22.123456Z",
    "state": "FINISHED",
    "job_id": "add4de0f-9705-4618-93a1-00bbc8d9498e",
    "job_metadata": {...}
  },
]
```
#### Request Headers

• [Accept](https://tools.ietf.org/html/rfc7231#section-5.3.2) – the response content type depends on Accept header

#### Response Headers

• [Content-Type](https://tools.ietf.org/html/rfc7231#section-3.1.1.5) – this depends on  $Accept$  header of request

#### Status Codes

• [200 OK](http://www.w3.org/Protocols/rfc2616/rfc2616-sec10.html#sec10.2.1) – no error

```
GET /api/runs/(int: run_id)/
    Gets a run by id
```
Example request:

```
GET /api/runs/1/ HTTP/1.1
Host: example.com
Accept: application/json, text/javascript
```
#### Example response:

```
HTTP/1.1 200 OK
Vary: Accept
Content-Type: text/javascript
{
 "id": 1,
 "name": "Name of the run",
  "created_at": "2018-08-03T09:21:29.347960Z",
  "state": "STARTED",
  "job_id": "5ec9f286-e12d-41bc-886e-0174ef2bddae",
  "job_metadata": {...}
}
```
:run\_id The id of the run

#### Request Headers

• [Accept](https://tools.ietf.org/html/rfc7231#section-5.3.2) – the response content type depends on Accept header

#### Response Headers

• [Content-Type](https://tools.ietf.org/html/rfc7231#section-3.1.1.5) – this depends on  $Accept$  header of request

#### Status Codes

• [200 OK](http://www.w3.org/Protocols/rfc2616/rfc2616-sec10.html#sec10.2.1) – no error

#### <span id="page-11-0"></span>**POST /api/runs/**

Starts a new Run

#### Example request:

```
POST /api/runs/ HTTP/1.1
Host: example.com
Accept: application/json, text/javascript
```
#### Request JSON Object

- **name**  $(string)$  Name of the run
- **num\_workers** (int) Number of worker nodes for the run
- **num\_cpus** (*json*) Number of Cores utilized by each worker

#### Example response:

```
HTTP/1.1 200 OK
Vary: Accept
Content-Type: text/javascript
{
  "id": 1,
  "name": "Name of the run",
```

```
"created_at": "2018-08-03T09:21:29.347960Z",
"state": "STARTED",
"job_id": "5ec9f286-e12d-41bc-886e-0174ef2bddae",
"job_metadata": {...}
```
#### Request Headers

}

• [Accept](https://tools.ietf.org/html/rfc7231#section-5.3.2) – the response content type depends on Accept header

#### Response Headers

• [Content-Type](https://tools.ietf.org/html/rfc7231#section-3.1.1.5) – this depends on Accept header of request

#### Status Codes

- [200 OK](http://www.w3.org/Protocols/rfc2616/rfc2616-sec10.html#sec10.2.1) no error
- [409 Conflict](http://www.w3.org/Protocols/rfc2616/rfc2616-sec10.html#sec10.4.10) a run is already active

## **CHAPTER**

**TWO**

## **INDICES AND TABLES**

- <span id="page-14-0"></span>• genindex
- modindex
- search

## **HTTP ROUTING TABLE**

## <span id="page-16-0"></span>/api

```
GET /api/metrics/, 4
GET /api/metrics/(str:pod_name_or_run_id)/,
       5
GET /api/pods/, 3
GET /api/runs/, 7
GET /api/runs/(int:run_id)/, 7
POST /api/metrics, 6
POST /api/runs/, 8
```